# **FIFOTRACK 4G PORTABLE GPS TRACKER**

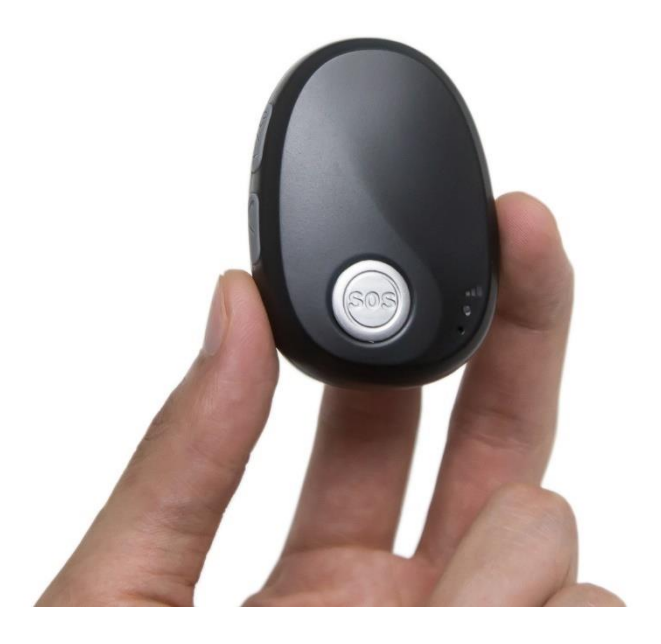

Model: Q2 Version: V1.5 [www.fifotrack.com](http://www.fifotrack.com/)

## **Copyright and Disclaimer**

- All copyrights belong to Shenzhen fifotrack Solution Co., Ltd. You are not allowed to revise, copy or spread this file in any form without consent of fifotrack.
- $\odot$  fifotrack is trademark of fifotrack, protected by law.
- Please read this user guide carefully before installation to avoid any possible personal injury or property loss.

# **Revision History**

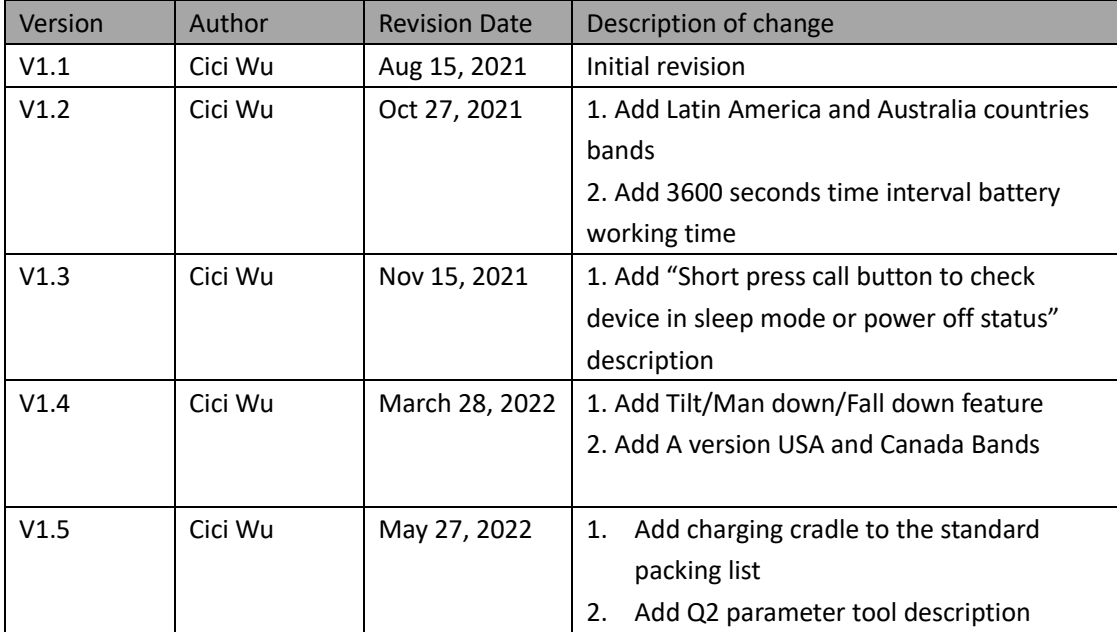

## **Related Files**

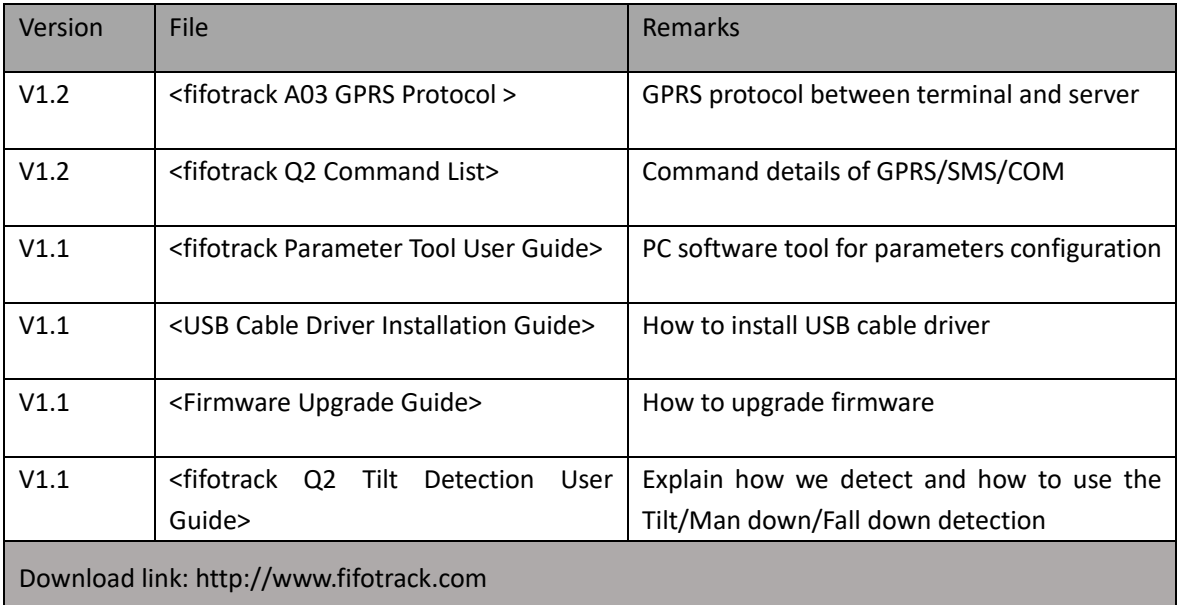

## **Related Software**

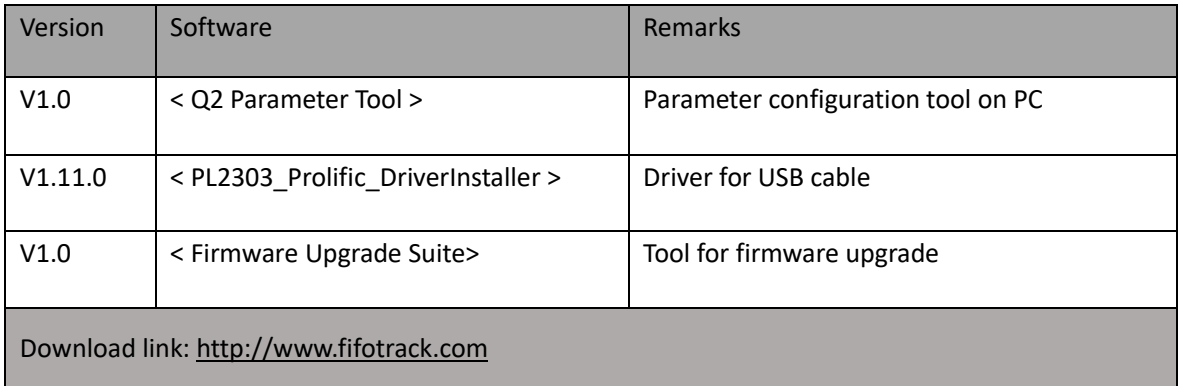

# **Contents**

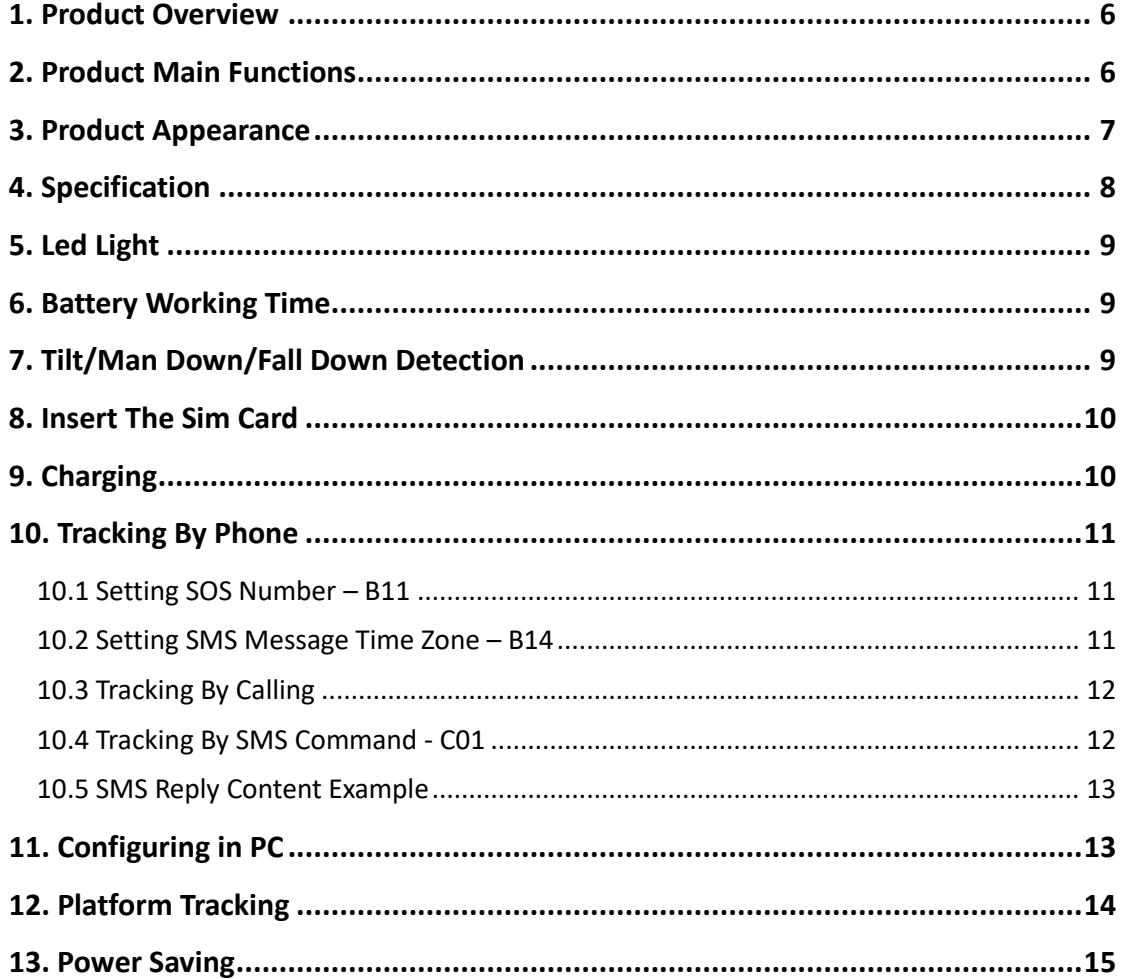

## <span id="page-5-0"></span>**1. Product Overview**

Q2 is a latest generation new portable GPS tracker designed for kids, elders, employees, lone workers, pets, animals, and valuable asset tracking. It keeps a good balance between size and battery working life, the working time is up to 3.4 days at every 5 minutes tracking time interval. Q2 has passed IP67 waterproof standard, which is suitable for outdoor activities. With built-in microphone and speaker, Q2 supports two-way communication between the user and the preset SOS phone guardian. Powered by the built-in 6-axis motion sensor and excellent firmware algorithm, the Q2 device is able to detect the Tilt/Man down/Fall down events accurately. Q2 uses original simple and professional FIFOTRACK A03 GPRS PROTOCOL, the programmers can integrate this protocol in their own platform and develop APP efficiently.

## <span id="page-5-1"></span>**2. Product Main Functions**

- ⚫ Real Time Tracking
- Mobile Phone Tracking
- Tracking by time interval
- ⚫ Heartbeat interval
- Tracking by LBS
- **•** Tracking by WiFi option
- Two-way calling
- Voice monitoring
- IP67 Waterproof
- ⚫ GEO-Fence Alarm
- SOS Alarm
- ⚫ Internal battery low alarm
- 4 MB Flash Memory
- ⚫ OTA
- Long battery working time
- Smart power saving modes
- ⚫ Tilt/Man down/Fall down detection powered by 6-axis motion sensor

# <span id="page-6-0"></span>**3. Product Appearance**

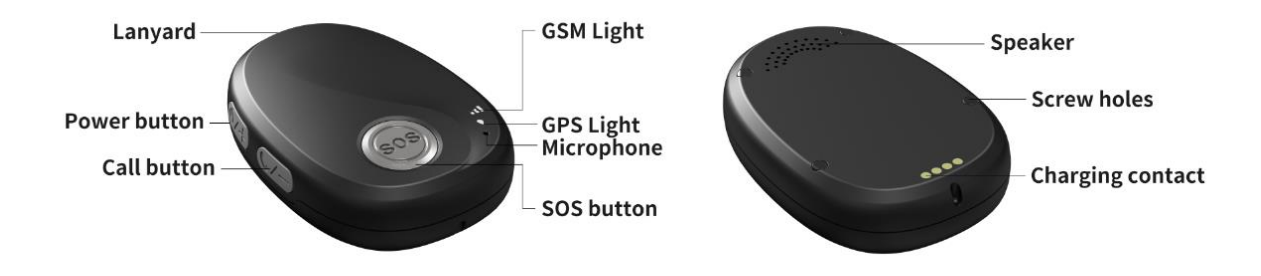

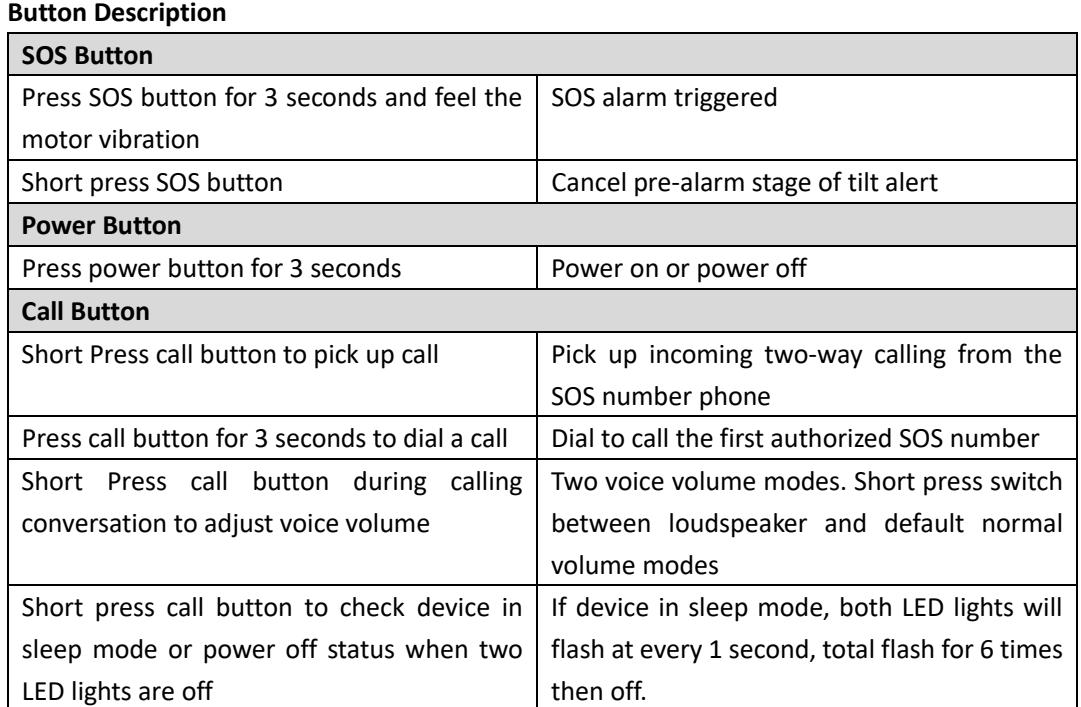

## **Standard Packing Box**

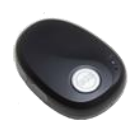

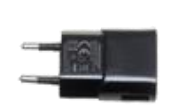

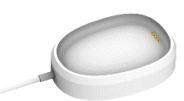

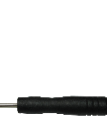

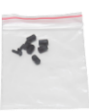

Main Unit Charger Charging cradle Screwdriver Backup screws

# <span id="page-7-0"></span>**4. Specification**

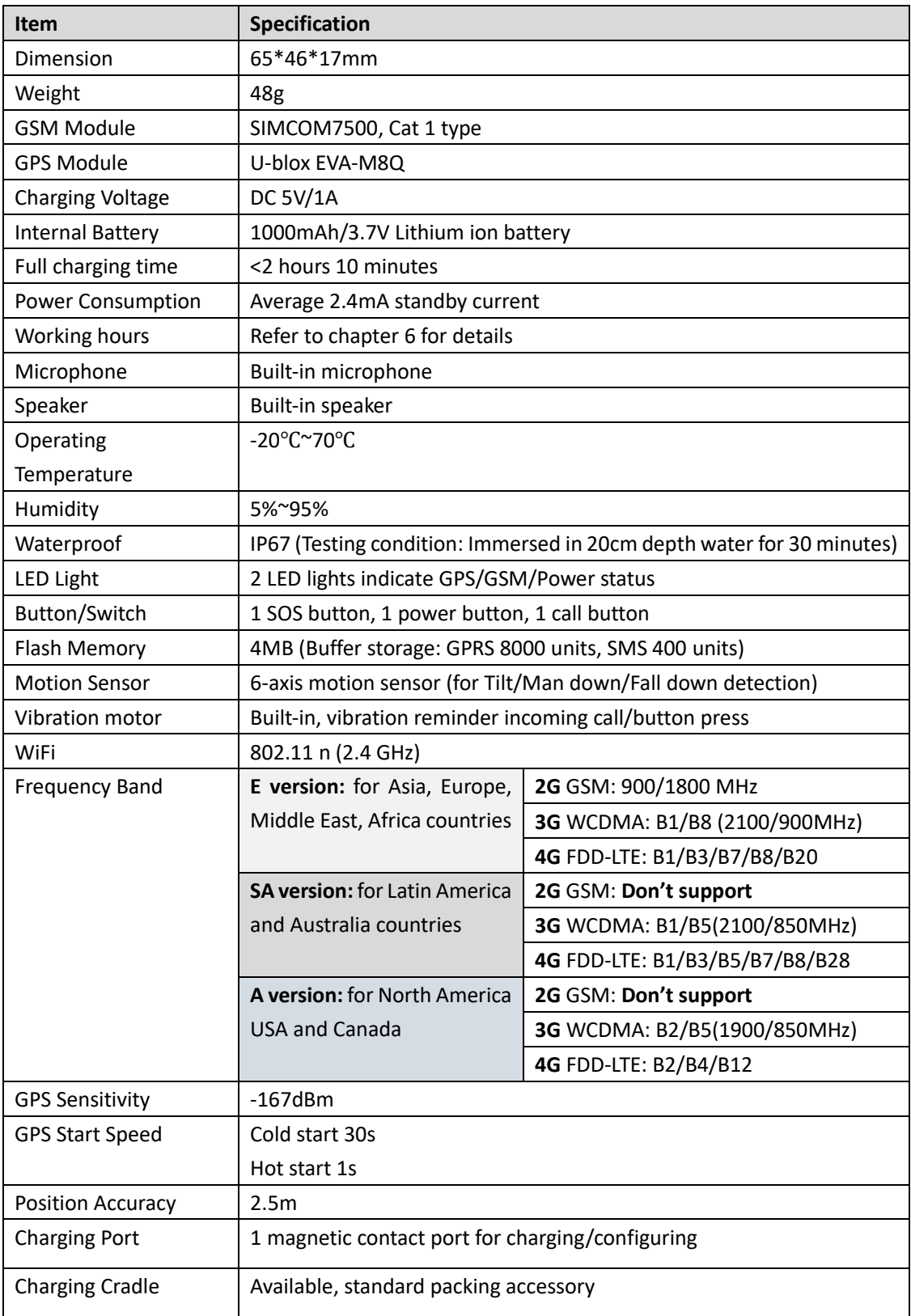

# <span id="page-8-0"></span>**5. LED Light**

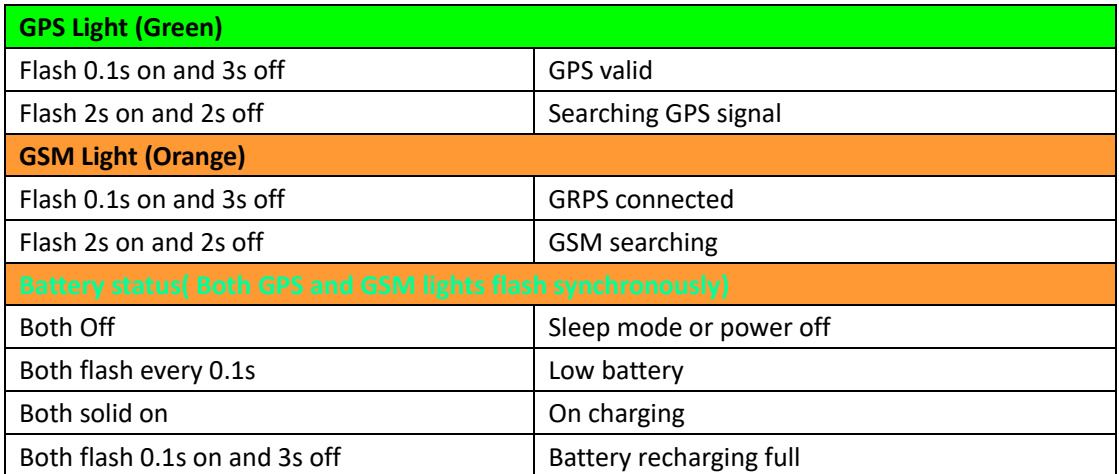

# <span id="page-8-1"></span>**6. Battery Working Time**

Q2 has a built-in 1000mAh rechargeable lithium ion battery. Longer battery working time is one of our core design goals from the beginning. After hard efforts on the firmware and hardware development, now we can achieve below excellent results:

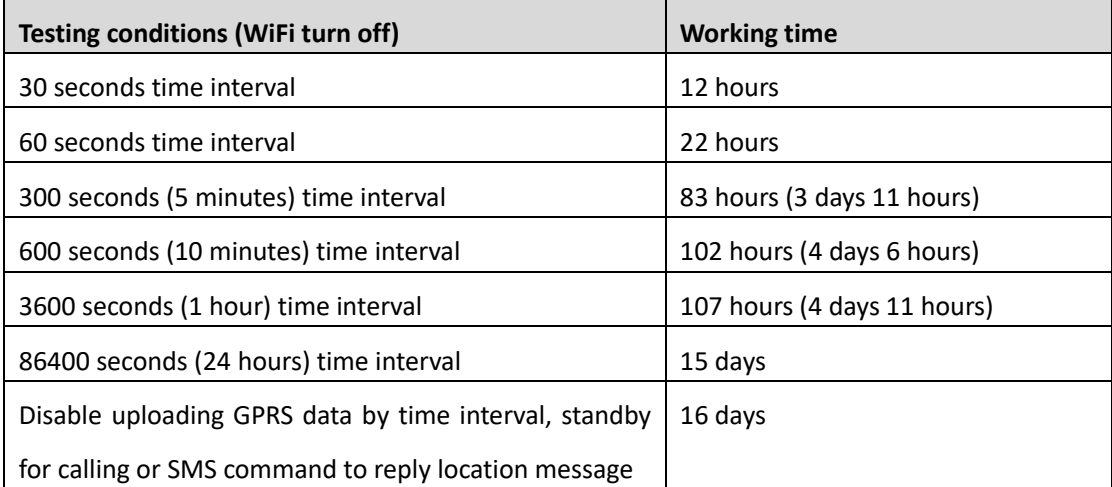

# <span id="page-8-2"></span>**7. Tilt/Man down/Fall down Detection**

Normally when we talk about "Tilt" alert, it includes two states. "Man down" is a state that a person who falls down slowly with consciousness, still maintain a part of ability to control his/her body during fall down process. "Fall down" is a state that a person who is unconscious and falls down freely.

**Powered** by the Q2 model built-in 6-axis motion sensor and our excellent algorithm in firmware, The Q2 device can detect higher accuracy Tilt/Man down/Fall down events, and reduce the false alerts obviously. For more details please check the < fifotrack Q2 Tilt Detection User Guide>.

## <span id="page-9-0"></span>**8. Insert the SIM Card**

- ⚫ The SIM card type is **Nano SIM card**
- Ensure the SIM card has GPRS service
- Ensure the PIN code has been closed.
- ⚫ Power off device before Insert SIM card

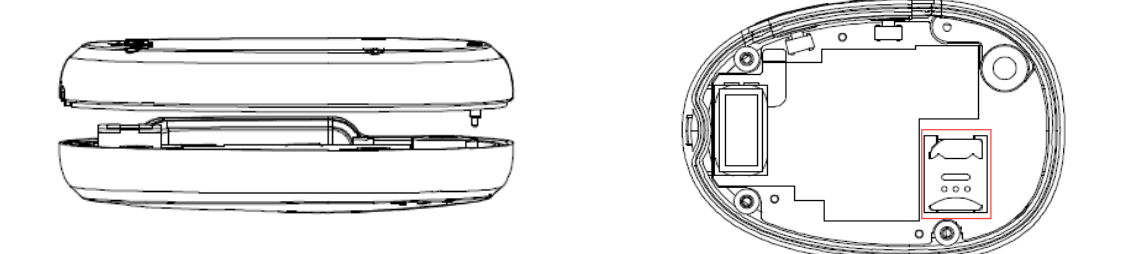

<span id="page-9-1"></span>Screw out the back case you will find the SIM card slot, insert the Nano SIM card correctly.

# **9. Charging**

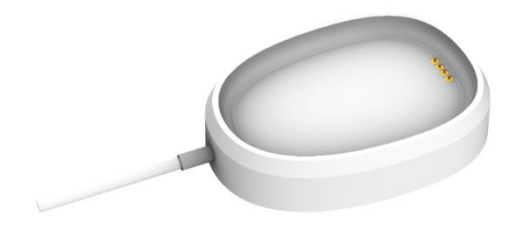

Charging by charging cradle.

The original charger is DC5V/1A

#### **Full charging time: <2 hours 10 minutes**

The GSM and GPS lights flash **synchronously** to indicate battery status, details are below

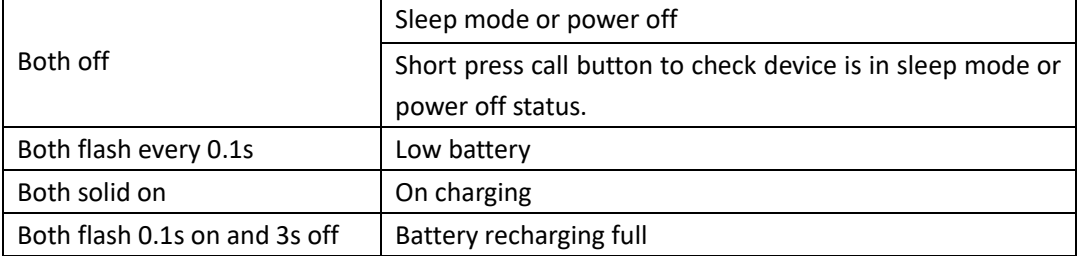

## **Turn on device**

<span id="page-10-0"></span>Press power button for 3 seconds to turn on/turn off device

# **10. Tracking by phone**

### <span id="page-10-1"></span>10.1 Setting SOS Number – B11

SMS Command: 000000,B11,<number1>,<number2>,<number3>

SMS Reply: B11,OK

For example: 000000,B11,134209566,134209677,138290708

Authorize 134209566 as first SOS number, 134209677 as second SOS number, 138290708 as third SOS number.

*Note:* 

- 1) Only SOS numbers are allowed to call device if any SOS number is authorized.
- 2) Maximum 3 SOS numbers can be authorized.
- 3) Set up only one phone number, SMS command example is: 000000,B11,134209566
- 4) Delete all SOS numbers, the command is: 000000,B11
- 5) **Press SOS button for 3 seconds,** device will call all preset SOS numbers twice circularly, until any SOS number is answered. In addition, the device will send the SOS Alarm SMS message with Google map link location to all authorized SOS numbers.

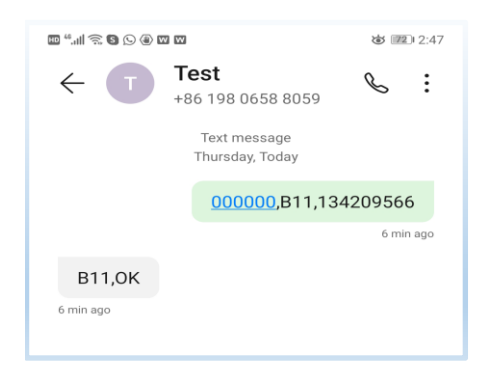

### <span id="page-10-2"></span>10.2 Setting SMS Message Time Zone – B14

SMS Command: 000000,B14,<time zone>

SMS Reply: B14,OK

For example: 000000,B14,8

Set SMS message time zone to Eastern eight zone (GMT+8).

#### *Note:*

- 1) Time zone, range [-12, 12]. Western zones are minus sign in front, eg: 000000,B14,-8
- 2) Default time zone is 0, the user needs to set up his corresponded time zone.
- 3) When time zone is set, all SMS Messages use new time zone for date and time.

### <span id="page-11-0"></span>10.3 Tracking by Calling

Call the SIM card number inside the device by authorized SOS number, you will get a SMS reply with Google map link. Click it to check the location.

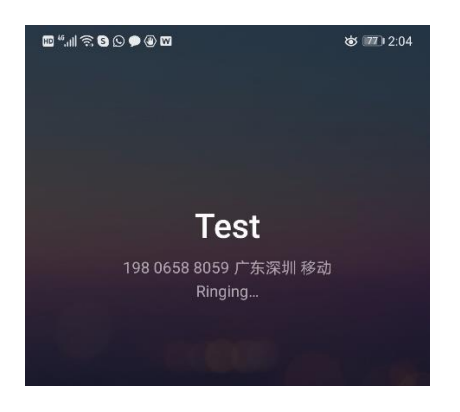

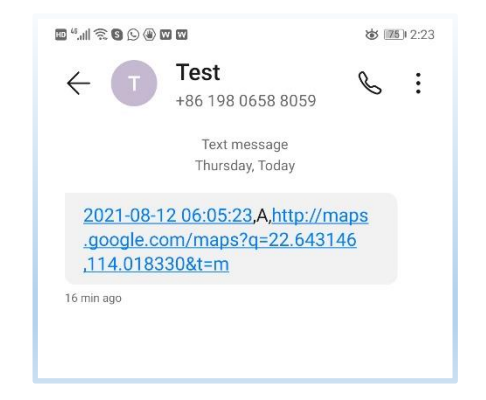

### <span id="page-11-1"></span>10.4 Tracking by SMS Command-C01

SMS Command: 000000,C01 SMS Reply: Current location map link

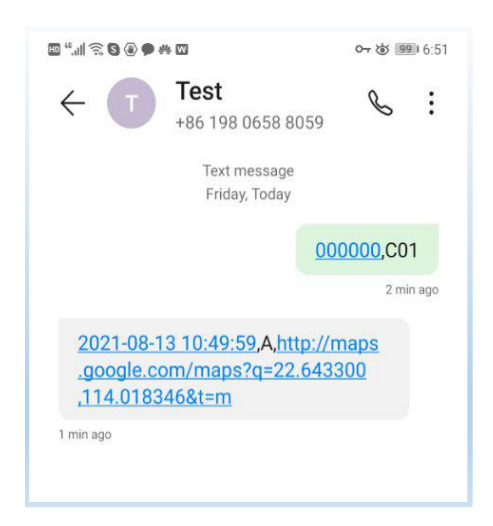

### <span id="page-12-0"></span>10.5 SMS Reply Content Example

2021-08-13 10:49:59,A,http://maps.google.com/maps?q=22.643300,114.018346&t=m

#### **SMS Reply Format:**

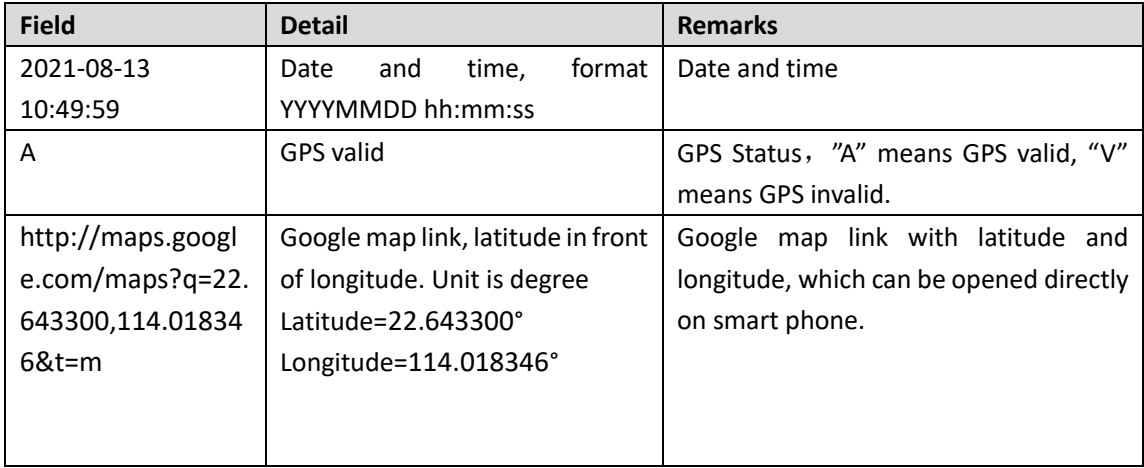

# <span id="page-12-1"></span>**11. Configuring in PC**

We provide parameter tool software for configuring parameters in PC. Please download USB cable driver and install it before using the parameter tool. Refer to <USB CABLE DRIVER INSTALLATION GUIDE> if need.

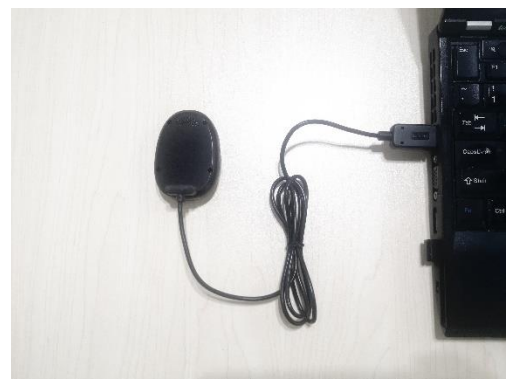

Connect device to PC with *configuration data cable* (optional accessory). Run "Q2 Parameter Tool" software, choose correct port, always select 9600 baud rate, click "open" button.

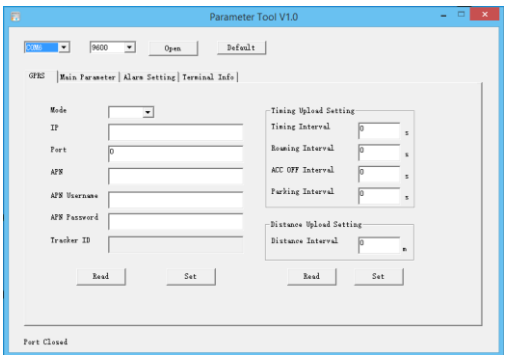

<span id="page-13-0"></span>**Please read <FIFOTRACK PARAMETER TOOL USER GUIDE> for more details.** 

## **12. Platform Tracking**

Adding device to the tracking platform or APP, the user needs to configure the device as below steps.

#### **Step 1: Setting IP and port**

Command: 000000,B00,<IP>,<Port> For example: 000000,B00,47.88.35.165,10502

### *Note:*

- 1) 000000 is device SMS command password, default 000000
- 2) B00 is command
- 3) IP: server IP or domain, 47.88.35.165 is server IP
- 4) Port: server port, 10502 is port
- 5) Between fields is comma without any space

#### **Step 2: Setting APN**

Command: 000000,B01,<APN name>,<APN user>,<APN password> For example: 000000,B01,cmnet

Set APN name as cmnet, no APN user and APN password

#### *Note:*

- 1) APN name "cmnet" is for China mobile, don't copy, just an example.
- 2) Please contact your SIM card operator or Google to get APN information. Part of APN only have APN name, don't have APN user and APN password, leave the APN user and APN password blank.

#### **Step 3: Setting GPRS tracking time interval**

Command: 000000,B03,<move time interval>,<stop time interval>

For example: 000000,B03,30,300

Set GPRS tracking time interval at every 30 seconds when the device moves, at every 300 seconds when the device stops.

#### *Note:*

- 1) Time interval, unit s, more than 30s is suggested
- 2) move/stop, the state of device, detecting by built-in 6-axis motion sensor
- 3) move time interval: tracking time interval under moving, unit is second, default 30 seconds
- 4) stop time interval: tracking interval when the device stops, unit is second, default 30 seconds
- 5) If <stop time interval> field parameter is empty, the device will always upload GPRS data as <move time interval> field parameter, no matter this device moves or stops. Eg: 000000,B03,30

Device will upload data at 30 seconds interval always, ignore move/stop state.

# <span id="page-14-0"></span>**13. Power Saving**

Q2 will enter into different working modes automatically for power saving according to different time interval settings. Based on the 6-axis motion sensor, the device can detect its move/stop state accurately. The users only need to adjust GPRS uploading time intervals to achieve the excellent tracking performance and power saving results.

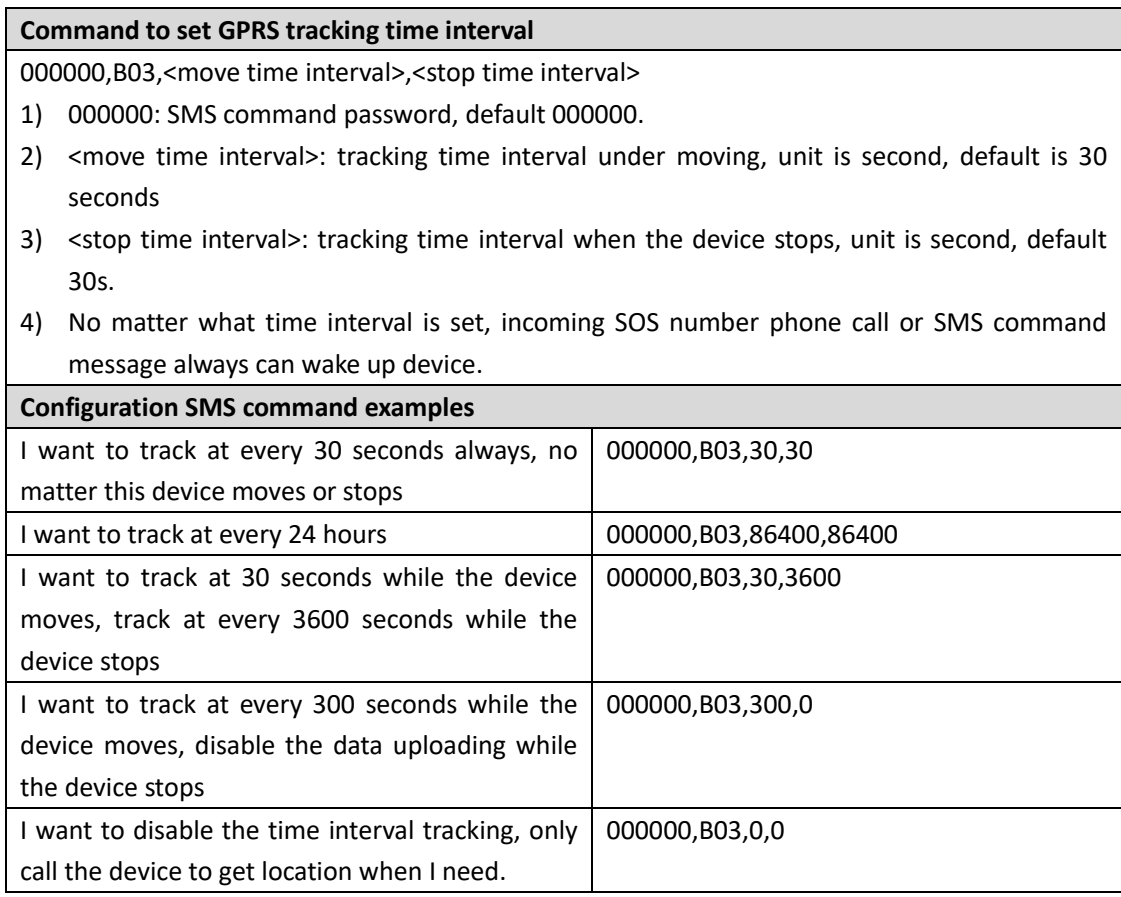

**Please e-mail us at [info@fifotrack.com](mailto:info@fifotrack.com) if any questions or feedback.**